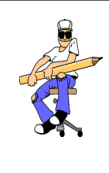

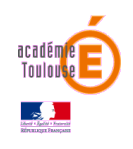

## **FICHE DE TRAVAIL**

Tu dois réaliser la maquette virtuelle d'un porte-clés CUBEO avec le logiciel SolidWorks.

- Ouvre le logiciel (dossier **« Techno-logiciels »**) et avec l'aide des tutoriels 1 à 9 (**RESSOURCES** dans le bandeau de gauche), réalise toutes les opérations qui te permettront d'obtenir une représentation du porte-clés CUBEO
	- Réalisation et cotation de l'esquisse.
	- Ajouter de la matière (Extrusion)
	- Enlever de la matière
	- Mettre en forme les angles (Congés)
- Lorsque ton porte-clés est fini, enregistre le au format STL afin de pouvoir l'imprimer avec l'imprimante 3D.